# / Editors / Preferences / Animation

# **Animation**

アニメーションセクションでは、 Animation. に関する設定を管理することができます。これには エディタの見た目 .またいくつかの異なるツールのプロパティも含まれます。

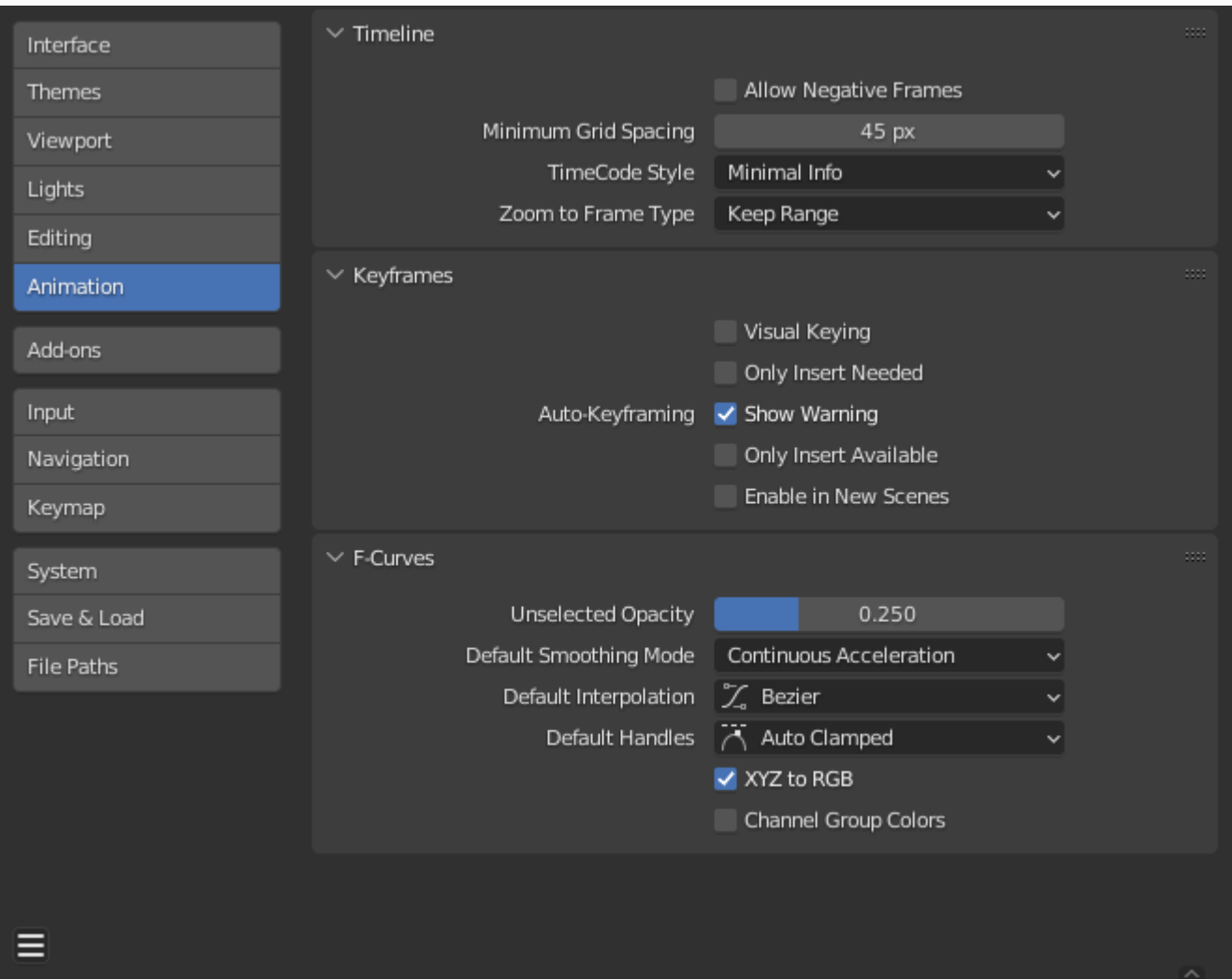

*Blender Preferences Animation section.*

# **Timeline**

これらの設定は Timeline.でのことをコントロールします。

# **Allow Negative Frame**

ネガティブフレームの範囲内で再生やアニメーションを行うことができます。

# **Minimum Grid Spacing**

グリッドライン間の最小ピクセル数。

#### **Timecode Style**

フレーム単位でタイミングを表示しない場合に表示されるタイムコードのフォーマット。この フォーマットではをセパレーターとして使用し、必要に応じてタイムコードの左右を切り捨て 使用します。

#### **Zoom to Frame Type**

View Frame Numpad0を実行したときに、どの時間範囲(カーソル周辺)を表示するかを定 義実行したときに表示される時間範囲(カーソルの周囲)を定義します。

#### **Keep Range**

現在表示されている時間範囲を保持する。

#### **Seconds**

Zoom Seconds フィールドで指定した秒数がカーソルの周りに表示される。

#### **Keyframes**

Zoom Keyframesフィールドで定義されたアニメーションの キーフレーム 数がカーソルの 周りに表示されます。カーソルの周りに表示されます。

# **Keyframes**

これらの設定はアニメーションの構成要素であるl Keyframes をコントロールします。

#### **Visual Keying**

オブジェクトが制約を使用しているとき、オブジェクトのプロパティ値は実際には変化しませ ん。ビジュアル キーイングは、オブジェクトプロパティにキーフレームを追加します。に基づ いた値で、オブジェクトプロパティにキーフレームを追加します。

#### **Only Insert Needed**

プロパティの値が異なる場合にのみ、キーフレームを挿入します。

#### **Auto-Keyframing**

**Show Warning** 自動キーフレームがオンの場合に表示されます。

#### **Only Insert Available**

既に存在するFカーブのチャンネルにのみキーフレームを追加します。

#### **Enable in New Scenes**

新規シーンのデフォルトでAuto Keyframeを有効にします。

#### **See also**

Auto-Keyframingの詳細はこちら。.

# **F-Curves**

これらの設定は F-Curvesの見え方とデフォルトの動作をコントロールします。

# **Unselected Opacity**

グラフエディタの背景に対して選択されていないF-Curves の不透明度をコントロールする。

### **Default Smoothing Mode**

新しく作成されたF-Curvesの automatic curve handles の動作をコントロールする。

### **Default Interpolation**

新しく作成されるキーフレームのデフォルトの Interpolation をコントロールします。

# **Default Handles**

新しく作成されるFカーブのデフォルトのHandle をコントロールします。

# **XYZ to RGB**

X、Y、Z アニメーションカーブの色(位置、スケール、回転)を、X、Y、Z 軸の色と同じ にします。X、Y、Z軸の色と同じです。

# **Show Group Colors**

グループとチャンネルを、対応するグループと同じ色で表示します。

 $\Box$  [Previous](file:///I/Burender%20Manual/blender_manual_v350_en.html/editors/preferences/editing.html) [Next](file:///I/Burender%20Manual/blender_manual_v350_en.html/editors/preferences/addons.html)  $\Box$ 

© [Copyright](file:///I/Burender%20Manual/blender_manual_v350_en.html/copyright.html) : This page is licensed under a CC-BY-SA 4.0 Int. License. Last updated on 05/17/2023.

□ [View Source](https://projects.blender.org/blender/blender-manual/src/branch/main/manual/editors/preferences/animation.rst) □ [Report issue on this page](https://projects.blender.org/blender/documentation/issues/new?template=.gitea/issue_template/bug.yaml&field:body=%2A%2APage+Information%2A%2A%0D%0AFile%3A+%60manual%2Feditors/preferences/animation.rst%60%0D%0ABlender+Version%3A+%603.5%60%0D%0ADocumentation+Language%3A+%60en%60%0D%0A%5BPermanent+Link%5D%28https%3A%2F%2Fdocs.blender.org%2Fmanual%2Fen%2F3.5%2Feditors/preferences/animation.html%29%0D%0A%0D%0A%2A%2AShort+description+of+error%2A%2A%0D%0A%5BPlease+fill+out+a+short+description+of+the+error+here%5D%0D%0A)